# **CES2024 Development**

# 1. Demo Set

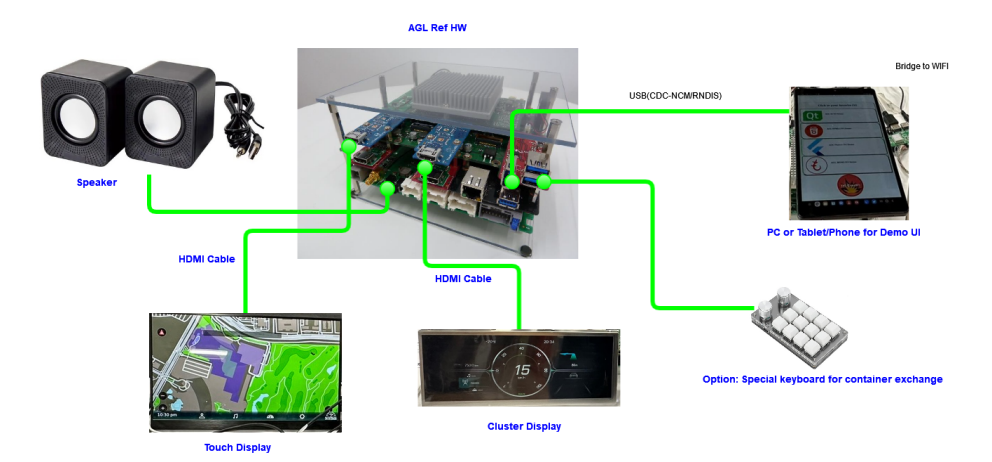

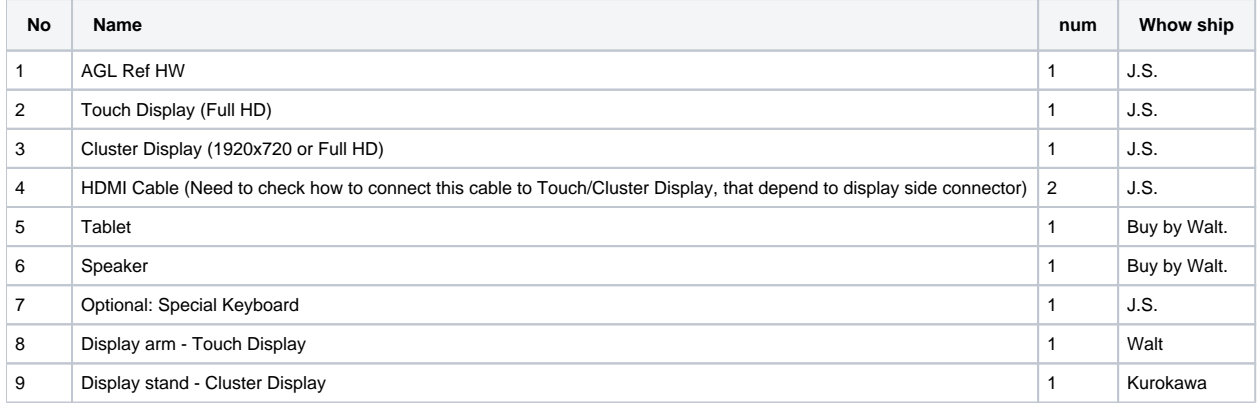

# 2. Demo feature

# 2.1. Update latest AGL IVI

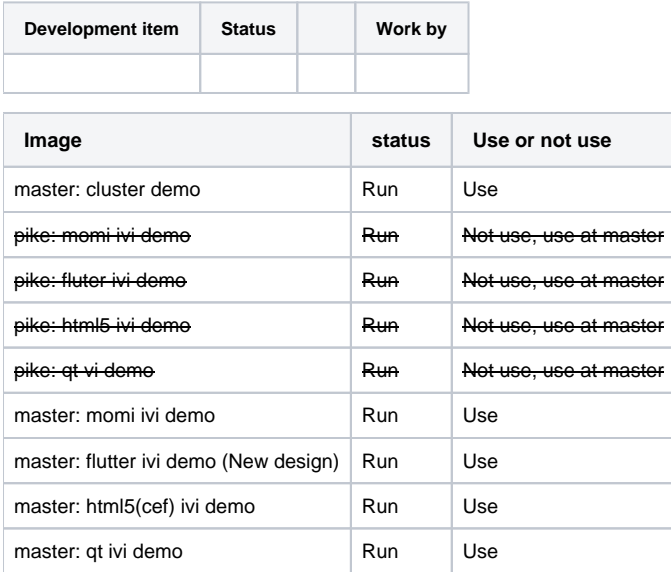

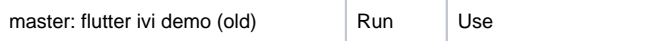

#### **Current issue:**

- Don't understand evolution for html5 update from cef to html5.
- New flutter demo is loss many feature. Need to frequently update until the CES deadline.

### **Demo design:**

Five containers exchange. Momi, Qt, HTML5, Old Flutter, ICS Flutter.

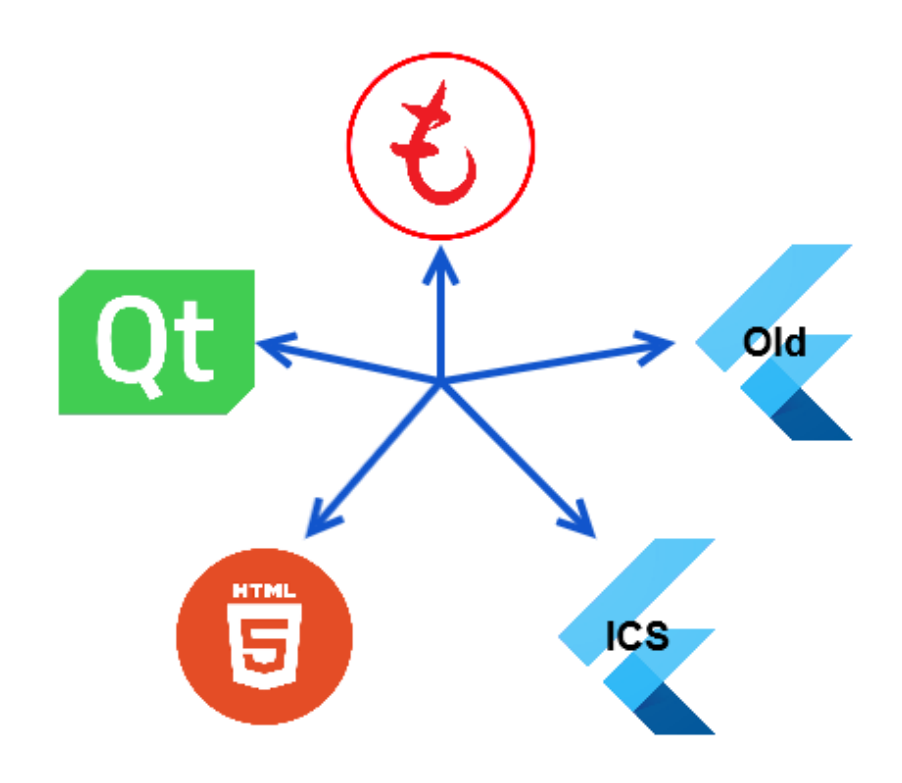

#### **Container exchange by Keyboard. (Momi Key)**

Keyboard configurator

<https://github.com/watatuki/usb-12key-kbd-prog>

key-setup-momikey.sh

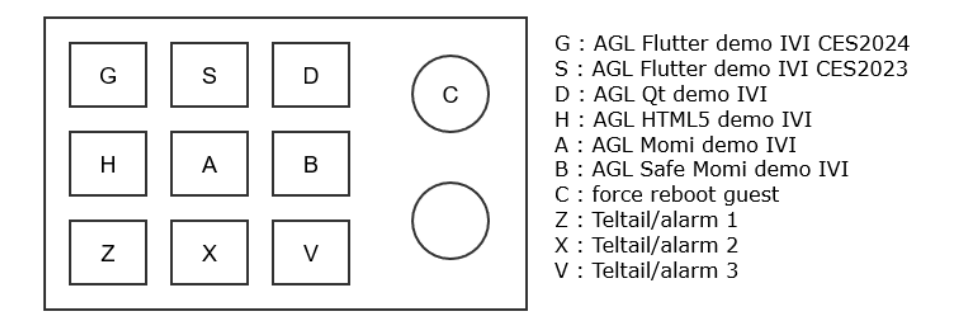

**Container exchange by Tablet control. (Momi Web)**

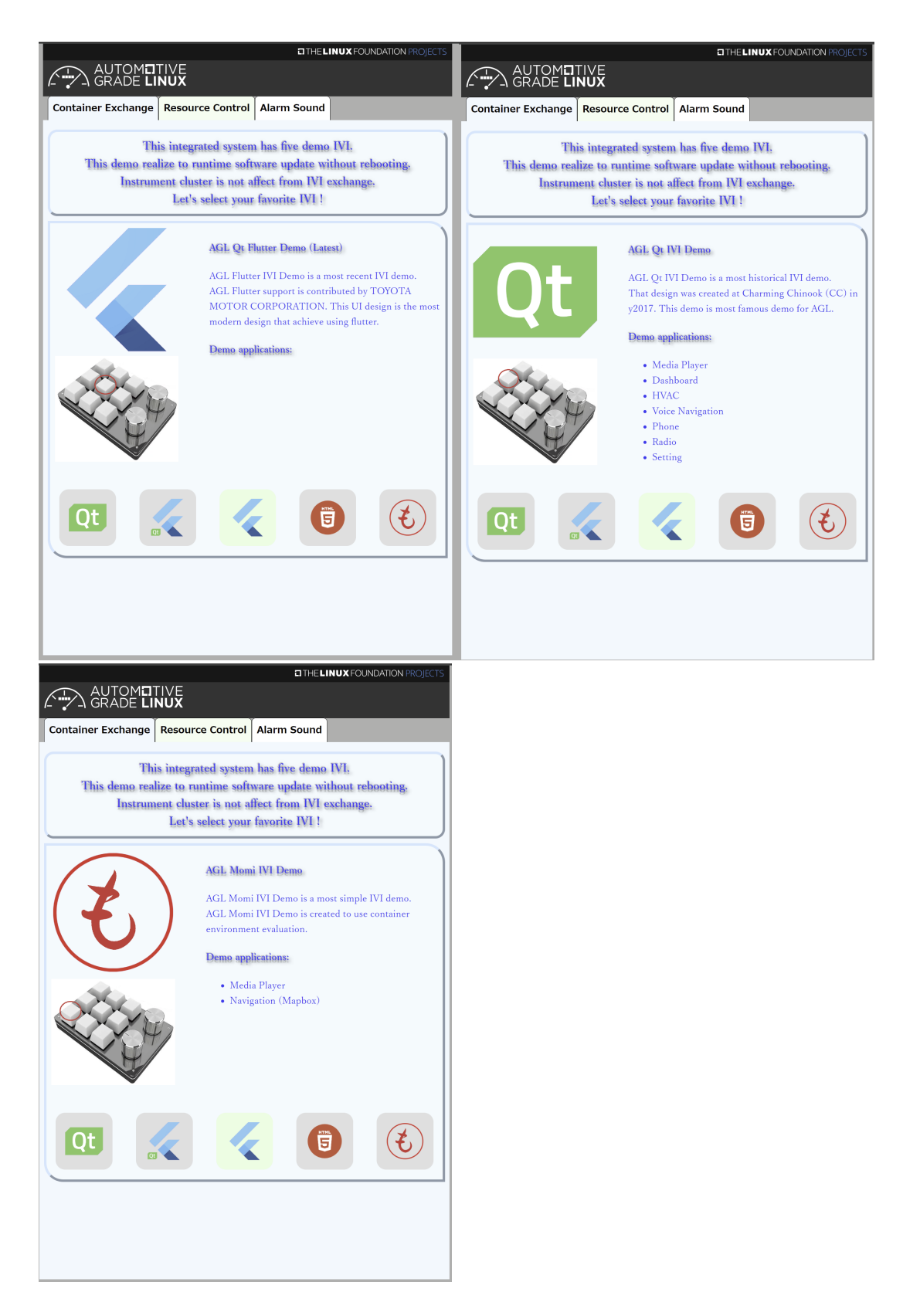

## 2.2. Virt IO loopback audio based audio control

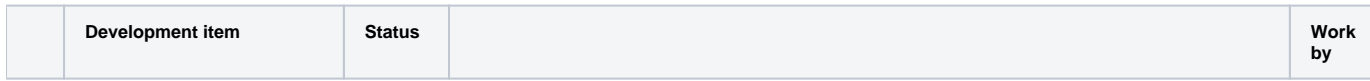

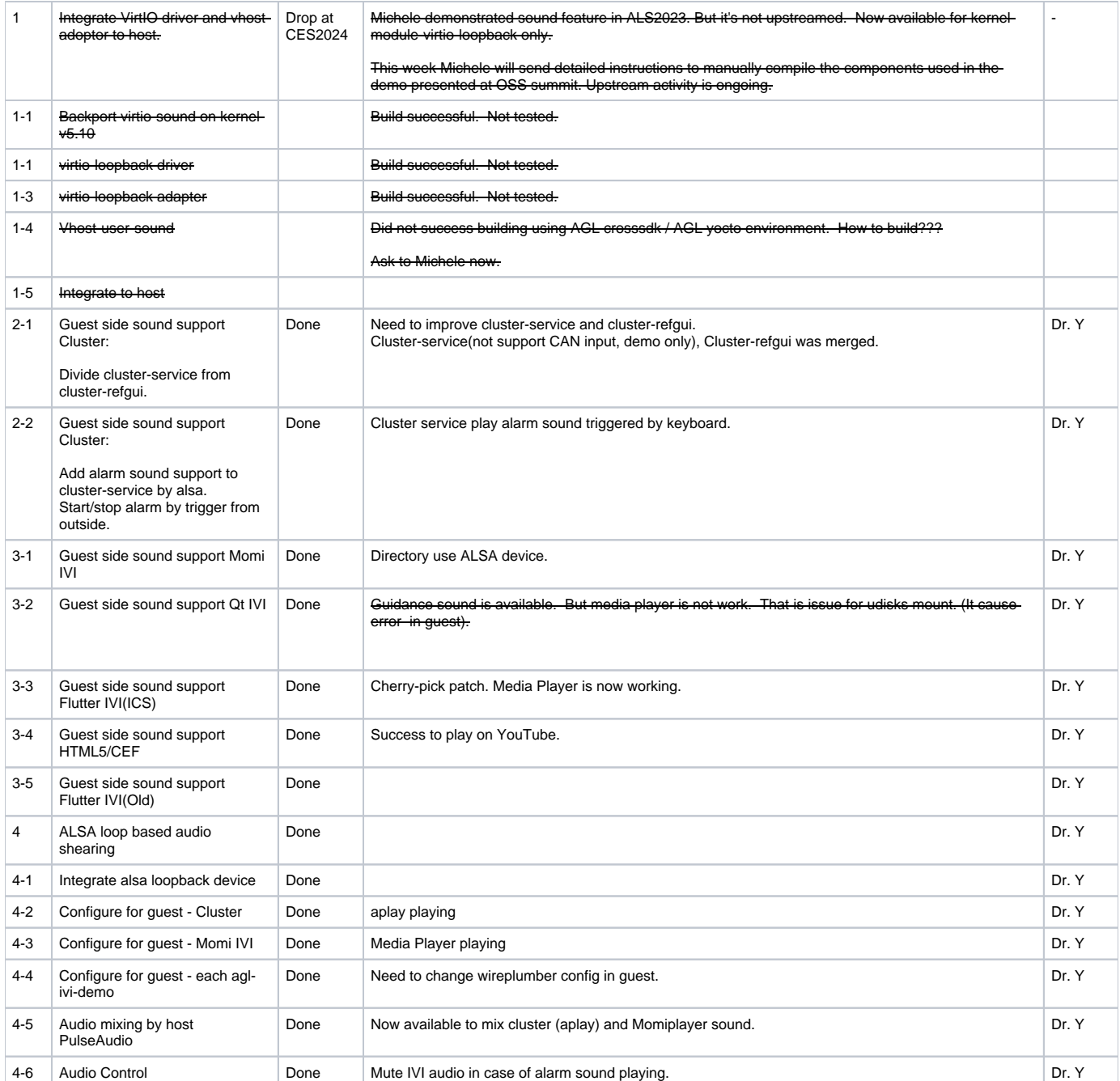

## **Audio control design**

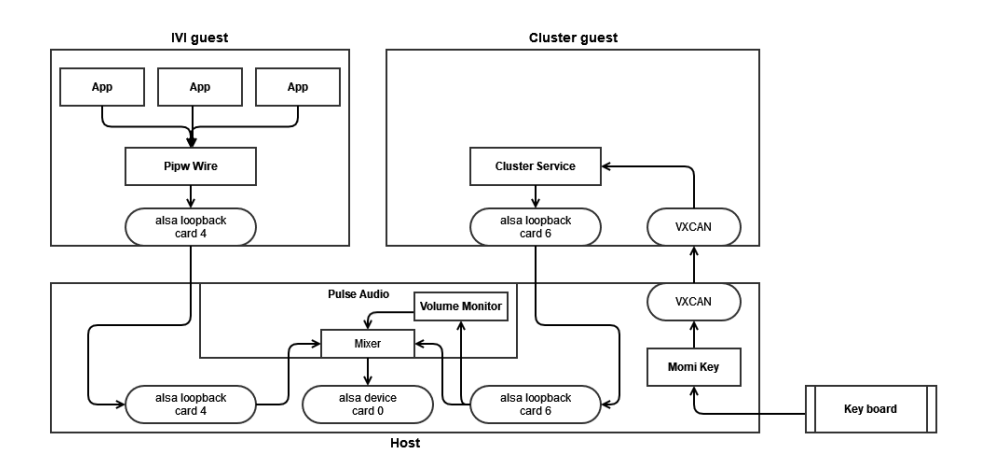

# 2.3. Enable some resource isolation feature

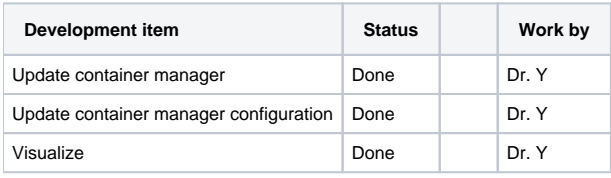

## **CPU isolation demo by Tablet control. (Momi Web)**

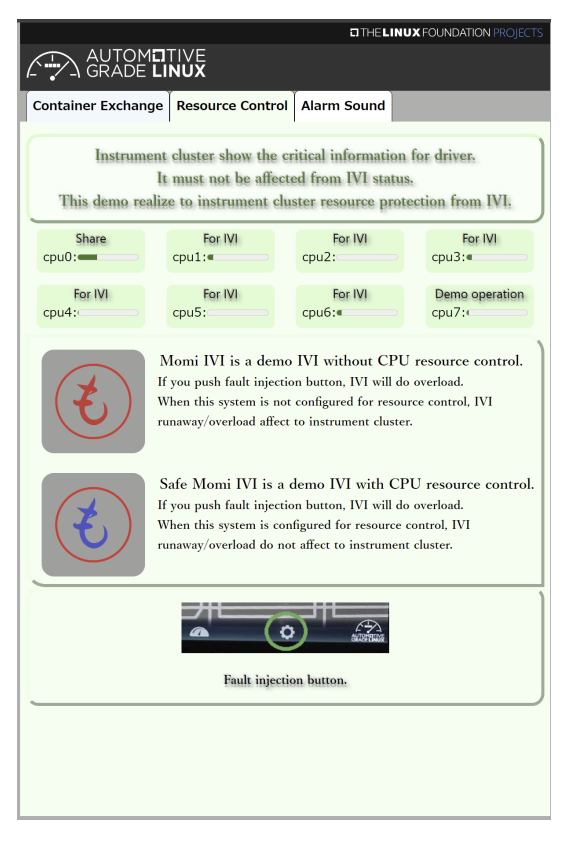

# 2.4. RTOS Island

# 3. How to build

## [New version](https://confluence.automotivelinux.org/display/IC/How+to+build)

## Old version:

Basically, use this procedure. [Build Procedure for AGL IC with Container Integration](https://confluence.automotivelinux.org/display/IC/Build+Procedure+for+AGL+IC+with+Container+Integration) clone this layer. <https://github.com/agl-ic-eg/meta-agl-demo-ces2024> Add to ic side bblayers.conf BBLAYERS =+ "\ \${METADIR}/meta-agl-devel/meta-egvirt \ \${METADIR}/meta-agl-demo-ces2024/meta-agl-demo-ces2024 \ \${METADIR}/meta-agl-demo-ces2024/meta-agl-demo-ces2024-ic \ " AGL\_META\_CLANG = " \${METADIR}/external/meta-clang "

Add to demo ivi side bblayers.conf

BBLAYERS =+ "\ \${METADIR}/meta-agl-demo-ces2024/meta-agl-demo-ces2024-demoivi \ \${METADIR}/meta-agl-demo-ces2024/meta-agl-demo-ces2024 \ " Shall use 3b procedure.

# 4. Key Config

Refer and use this.

<https://github.com/watatuki/usb-12key-kbd-prog/blob/dev/key-setup-momikey.sh>